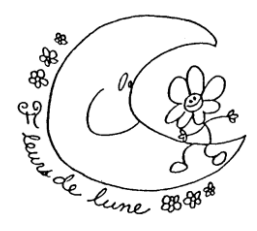

## **CENTRE DE LA PETITE ENFANCE FLEURS DE LUNE**

4200, 18 Rue Laval-Ouest (Québec) H7R 2P6 Tél. (450) 627-1433 Fax. (450) 314-1994 [direction@cpefleursdelune.com](mailto:direction@cpefleursdelune.com) [www.cpefleursdelune.com](http://www.cpefleursdelune.com/)

## Outils informatiques et site Web

Afin de faciliter l'accès à l'information et une plus grande efficience, le CPE Fleurs de Lune utilise différents outils informatiques qui se synchronisent auxquels les parents doivent adhérer lors de l'inscription de leur enfant.

Pour accéder rapidement et efficacement aux divers sites, vous pouvez consulter la page **« Liens utiles »** sur notre site Web où ceux-ci sont répertoriés.

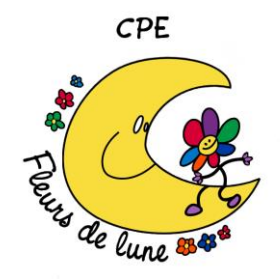

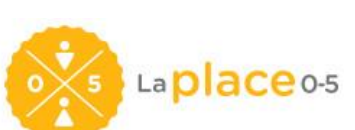

À l'inscription de votre enfant, vous obtiendrez un code d'accès et un mot de passe pour accéder à la section **« Espace Parents »** de notre site Web. Vous y trouverez votre état de compte, notre galerie de photos et divers documents que vous pourrez consulter (communiqués, menus, politiques, calendriers des paiements etc.). En cas d'oubli d'identifiants, veuillez communiquer avec l'administration.

**Lien :** www.cpefleursdelune.com

préalablement y être inscrits pour créer leur dossier et s'inscrire sur la liste d'attente de notre CPE.

**Lien :** www.laplace0-5.com

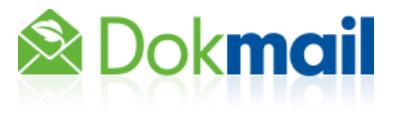

À partir de cet outil sécurisé, vous recevrez reçus, relevés officiels et documentation confidentielle par courriel. Dokmail fonctionne avec votre adresse courriel. Lors de la première réception d'un courriel via Dokmail, la création d'un mot de passe vous sera demandée afin de consulter les documents reçus. En cas d'oubli de ce mot de passe, ce dernier peut être réinitialisé sur le site de Dokmail.

**Lien :** www.dokmail.com

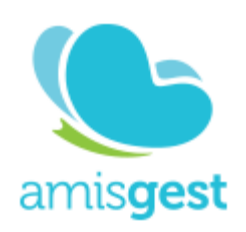

Chaque enfant de notre CPE reçoit un porte-clés Amisgest avec sa photo liée à une puce électronique. Celui-ci enregistre les présences et absences de votre enfant. Le logiciel **Amisgest** utilisé par le CPE vous donne accès à un **Portail Parents**. Une fois connecté, sélectionnez votre enfant pour accéder à son dossier. Vous pouvez informer le CPE pour une mise à jour des informations s'il y a lieu et sur la page **« Calendrier »** répondre aux sondages de fréquentation. Les **fiches d'assiduité** qui sont envoyées à

La place 0-5 est le guichet unique d'inscription. Tous les enfants doivent

tous les mois doivent obligatoirement être signées. Le processus se fait dorénavant de manière électronique sur cette application.

L'application **À Petits Pas** vous permet de consulter quotidiennement son **journal de bord.** Ce dernier vous offre aussi la possibilité d'échanger des messages et des photos avec son éducatrice.

**Marche à suivre :** Les parents doivent télécharger l'application « **Amisgest »** et **« À petits pas »** sur l'App Store (appareil Apple) ou Google Play Store (appareil Android). Vous pouvez aussi vous connecter directement de votre ordinateur aux liens suivants.

**Lien du Portail Parents :** parents.amisgest.ca Lien pour le journal de bord : app.journalapetitspas.ca

Cliquez sur **« créer un compte ». Il est important d'utiliser le courriel que vous avez fournis au CPE.** Vous recevrez un courriel de confirmation.

Au CPE, nous faisons usage de l'application **HopHop** afin d'accélérer le processus des départs en fin de journée.

Un courriel de confirmation de création de compte vous est envoyé suite à votre inscription. Il vous suffit alors de cliquer le lien dans ce dernier et simplement de télécharger l'application sur l'App Store (appareil Apple) ou Google Play Store (appareil Android).

En **fin de journée**, vous n'avez qu'à ouvrir l'application et en un clic, signifier votre départ pour le CPE et nous recevrons une notification lorsque vous serez à proximité (estimé à partir du GPS de votre téléphone) afin de préparer votre enfant pour votre arrivée.

Le CPE Fleurs de Lune est inscrit au programme **Fundscrip** pour sa campagne de financement en continu, ce qui permet de recevoir une ristourne lors d'achats de cartes-cadeaux. Les dons permettent l'achat de nouveaux jouets et le financement de futures sorties. Le code d'invitation du groupe à taper lors de l'inscription est le **4Q6GPP**. Merci d'encourager notre CPE !

**Lien :** www.fundscrip.com

Pour toutes autres questions, n'hésitez pas à communiquer avec nous.

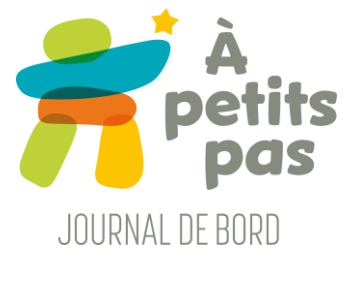

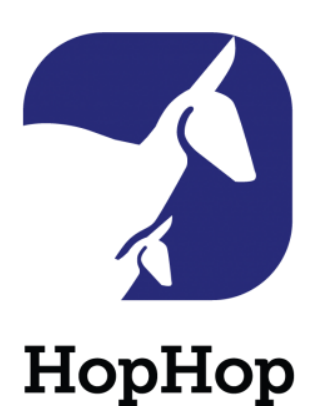

**FündScrip**